PROTOŽE MÍT SYSTÉM JE ZÁKLAD

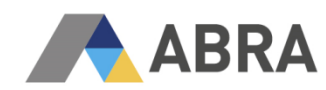

# **KONTROLNÍ HLÁŠENÍ DPH - OD 1. 1. 2016**

**- VE VERZI ABRA GX 16.01 CZ (KONZERVATIVNÍ DISTRIBUCE)**

**- VE VERZI ABRA GX 16.03 CZ (PROGRESIVNÍ DISTRIBUCE)**

**Aktualizace dokumentu vydaného 18. 12. 2015**

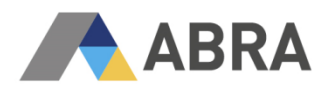

## **OBSAH**

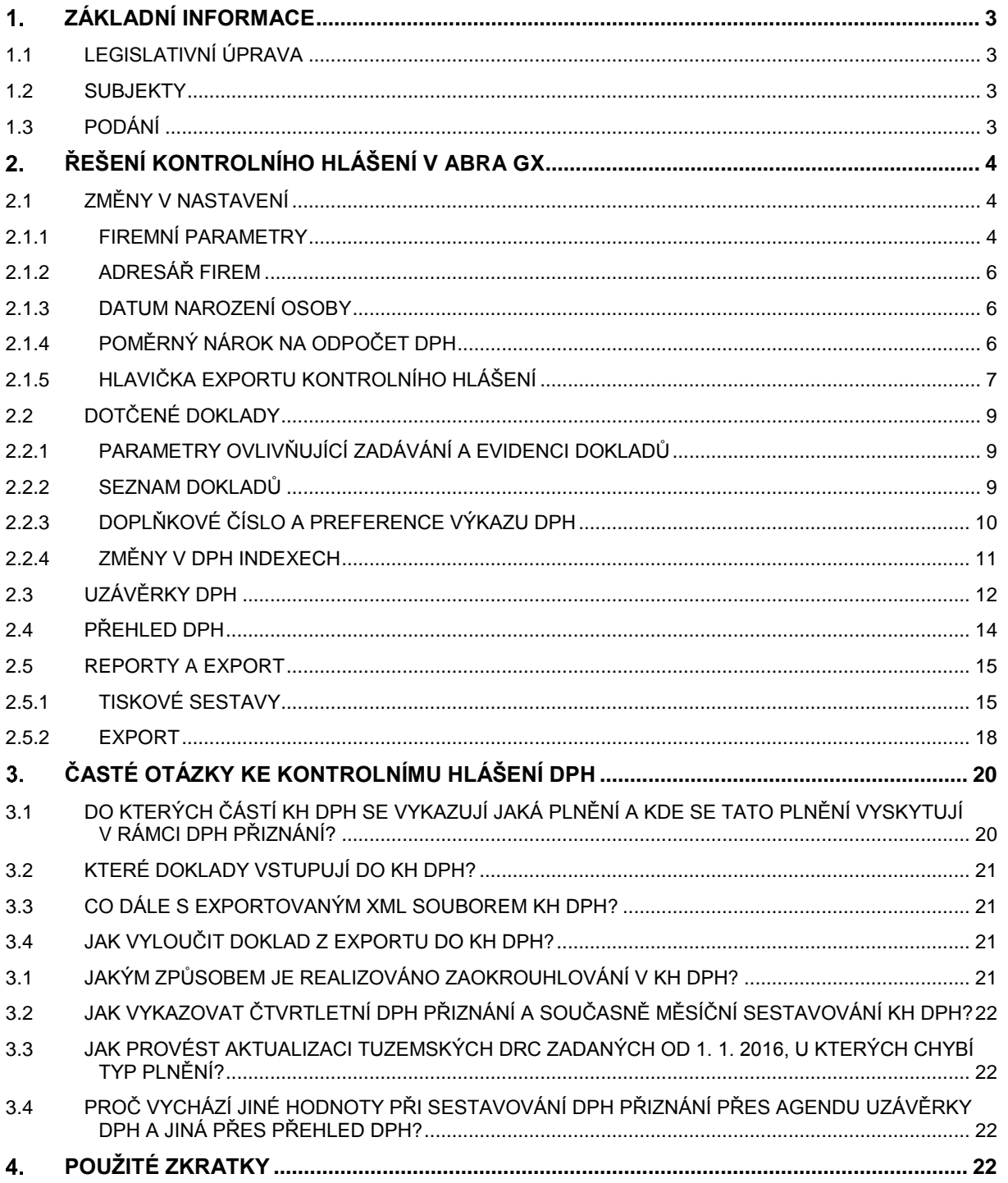

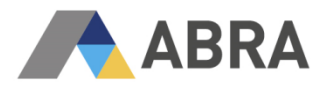

#### **ZÁKLADNÍ INFORMACE**  $\overline{1}$ .

## **1.1 LEGISLATIVNÍ ÚPRAVA**

S účinností od 1. 1. 2016 vzniká pro plátce DPH povinnost podávat Kontrolní hlášení.

Zákonná úprava vychází z Novely zákona o dani z přidané hodnoty [\(360/2014 SB](http://www.psp.cz/sqw/sbirka.sqw?cz=360&r=2014) - Kontrolní hlášení je upraveno v § 101c - § 101i zákona o DPH). Na základě tohoto předpisu a informací získaných z Daňového portálu Finanční správy (formulář kontrolního hlášení, XML struktura) je v rámci ABRA SW implementováno rozšíření umožňující provedení přípravy tohoto podání.

Kontrolní hlášení nenahrazuje daňové přiznání k DPH ani souhrnné hlášení. Nahrazuje ovšem výpis z evidence pro účely DPH ve vztahu k režimu přenesení daňové povinnosti.

Kontrolní hlášení obsahuje údaje získané z daňových dokladů.

## **1.2 SUBJEKTY**

Kontrolní hlášení podávají osoby registrované k DPH v tuzemsku jako plátci daně (tuzemské i zahraniční subjekty). Právnické osoby jsou povinny sestavovat kontrolní hlášení vždy za kalendářní měsíc. Po fyzických osobách se vyžaduje podávání na měsíční či čtvrtletní bázi (záleží na tom, v jaké periodě podávají DPH přiznání). Lhůta podání Kontrolního hlášení činí 25 dnů od skončení kalendářního měsíce (resp. po skončení zdaňovacího období – fyzické osoby)

Povinnost podat Kontrolní hlášení vzniká, pokud:

- bylo uskutečněno zdanitelné plnění s místem plnění v tuzemsku, nebo byla přijata úplata přede dnem uskutečnění tohoto plnění
- bylo přijato zdanitelné plnění s místem plnění v tuzemsku, nebo byla poskytnuta úplata přede dnem uskutečnění tohoto plnění
- bylo využito zvláštního režimu pro investiční zlato

## **1.3 PODÁNÍ**

Podání Kontrolního hlášení je možné provést pouze elektronicky (ve formátu a struktuře zveřejněné správcem daně). Jiná forma podání není přípustná. Hlášení je možné podat pomocí aplikace EPO (Elektronická podání pro Finanční správu), na stránkách Daňového portálu a také přes Datové schránky. Pokud Kontrolní hlášení podáme datovou zprávou vyžadující dodatečné potvrzení, provedeme potvrzení ve lhůtě pro podání Kontrolního hlášení.

Kontrolní hlášení je podáváno za období, ve kterém plátce:

- přiznává daň na výstupu
- uskutečnil zdanitelné plnění v režimu přenesení daňové povinnosti
- uplatňuje nárok na odpočet daně na vstupu
- uskutečnil plnění ve zvláštním režimu pro investiční zlato

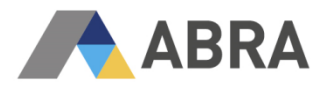

#### **ŘEŠENÍ KONTROLNÍHO HLÁŠENÍ V ABRA GX**  $2<sub>1</sub>$

V systému ABRA Gx je výkaz KH DPH postaven na dokladových agendách. Sestavení Kontrolního hlášení a jeho export je možné provést v agendě "Uzávěrky DPH" (Účetnictví -> DPH -> Uzávěrky DPH). Seznam dokumentů vstupujících do Kontrolního hlášení zobrazíme také přes tuto agendu nebo přes "Přehled DPH" pomocí tiskových sestav (Účetnictví -> DPH -> Přehled DPH).

S ohledem na vykazování KH DPH je nutné respektovat změny uvedené v následující kapitole ("2.1. Změny v nastavení").

## **2.1 ZMĚNY V NASTAVENÍ**

V kapitole 2.1.1 jsou uvedeny možné změny parametrů, které ovlivňují chování systému vzhledem k zadávání dokladů a k sestavování exportu Kontrolního hlášení DPH. Nastavení těchto parametrů se týká pouze některých uživatelů systému ABRA Gx.

## 2.1.1 FIREMNÍ PARAMETRY

Agenda "Firemní údaje", záložka Parametry (Administrace -> Firemní údaje).

#### 2.1.1.1 PARAMETR "EDITACE DOPLŇKOVÉHO ČÍSLA NA VÝSTUPNÍCH DOKLADECH"

Po nastavení hodnoty parametru na "Ano" (viz Obr. 01) přibude **na hlavičkách dokladů na výstupu** (FV, PP, DZV, DV, VP, DDV, OSP) položka "Doplňkové číslo" (ExternalNumber - položka typu text, velikost 30 znaků).

Doplňkové číslo je určeno především k uložení čísla dokladu, který byl vystaven v jiném systému, než v systému Abra G3/G4. Využijí ho nejčastěji účetní firmy zadávající doklady na výstupu, které byly vytvořeny v jiném systému.

Pokud je "Doplňkové číslo" vyplněné, potom primárně vstupuje do KH-DPH jako číslo dokladu. Pokud není doplňkové číslo vyplněno, použije se jako číslo dokladu buď číslo dokladu generované systémem Abra G3/G4, nebo variabilní symbol, což umožňuje parametr popsaný v kapitole 2.1.1.2.

| Agendy |               | Vlastní adresa Parametry<br>Duální oceňování<br>Schvalování výdajů<br>Obecné                                              |         |
|--------|---------------|----------------------------------------------------------------------------------------------------|---------|
|        | Firemní údaje | Kategorie:<br>Obecná nastavení                                                                                            |         |
|        |               | Parametry:<br>Název                                                                                                    | Hodnota |
|        |               | Nabízení a kontrola projektů na dokladech dle firmy                                                                       | Ne      |
|        |               | Editace variabilního symbolu na výstupních dokladech                                                                      | Ano     |
|        |               | Umožnit zadání nuly na začátek variabilního symbolu                                                                       | Ano     |
|        |               | Editace doplňkového čísla na výstupních dokladech                                                                         | Ano     |
|        |               | Povinně zadávat konstantní svmbol                                                                                         | Ne      |
|        |               | Počítat úrok z prodlení z úroku z prodlení                                                                                | Ne      |
|        |               | Povolit editaci řádků u upomínek a sank, faktur                                                                           | Ne      |
|        |               | Automaticky párovat platbu, pokud je dohledán podle variabilního symbc Vždy                                               |         |
|        |               | Automaticky párovat platbu, pokud je dohledáno více dokladů shodujícíc Ne                                                 |         |
|        |               | Nastavení, zda doplňkové číslo na výstup, dokladech má být editovatelná položka (pouze na dokladech typu FV,<br>PP, DZV). |         |

*Obr. 01 - Přehled parametrů – Doplňkové číslo*

#### **Poznámky:**

- Pro **vstupní doklady** (např. FP) platí, že do exportu KH DPH vstupuje jako "Číslo dokladu" vždy "Externí číslo" zadané na hlavičce dokladu v svstému Abra G3/G4.
- POZOR! Aby byl výkaz pro Kontrolní hlášení sestaven správně, je nutné mít toto externí číslo vyplněné podle čísla dokladu z obdrženého daňového dokladu.
- Pokud máte za povinnost odvést daň a doklad od protistrany nemáte (nákup zboží), potom může zůstat Externí číslo nevyplněné.

### 2.1.1.2 PARAMETR "OPRAVENÝ DOKLAD POVAŽOVAT ZA ZMĚNĚNÝ VZHLEDEM K UZÁVĚRCE DPH"

Umožňuje nastavit, co se má stát, je-li dodatečně opravován doklad již zahrnutý do Uzávěrky DPH a v jakém případě má být takový doklad v seznamu dokladů dané uzávěrky (Uzávěrky DPH -> Doklady) označen jako opravený, tj. kdy se má "Stav dokladu" změnit na "Opraven" (viz Obr. 02)::

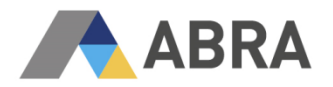

- **Po změně jakéhokoliv údaje** Opravený doklad je považován za změněný vzhledem k uzávěrce DPH ("Stav dokladu" bude "Opraven") po jakémkoliv rozeditování a uložení dokladu, bez ohledu na to, co konkrétně bylo na dokladu změněno. Není prováděn žádný test na to, zda se doklad před uložením nějak změnil.
- **Po změně údaje týkajícího se DPH**  Opravený doklad je považován za změněný ("Stav dokladu" bude "Opraven"), došlo-li při opravě ke změně údaje vztahujícího se k DPH. Tj. např. částka, DPH sazba, DPH index apod.

| Agendy |               | Obecné     | Vlastní adresa                                                  | Parametry | Duální oceňování                                                         | Schvalování výdajů                                                                                              |                                   |
|--------|---------------|------------|-----------------------------------------------------------------|-----------|--------------------------------------------------------------------------|----------------------------------------------------------------------------------------------------|-----------------------------------|
|        | Firemní údaje | Kategorie: |                                                                 |           |                                                                          |                                                                                                    |                                   |
|        |               |            | Obecná nastavení                                                |           |                                                                          |                                                                                                    |                                   |
|        |               | Parametry: |                                                                 |           |                                                                          |                                                                                                    |                                   |
|        |               | Název      |                                                                 |           |                                                                          |                                                                                                    | Hodnota                           |
|        |               |            |                                                                 |           | Povolit tisk "QR Platba" kódů na placených výstupních dokladech.         |                                                                                                    | Ano                               |
|        |               |            | Způsob kontroly nespolehlivých plátců DPH a bankovních účtů     |           | Kontrolu nespolehlivých plátců nepoužívat                                |                                                                                                    |                                   |
|        |               |            | Kontrola nespolehlivých plátců DPH na dokladech                 |           |                                                                          |                                                                                                    | Povolit uložit doklad s výstrahou |
|        |               |            |                                                                 |           | Kontrola zveřejnění bankovního účtu plátců DPH na dokladech              | Povolit uložit doklad s výstrahou                                                                               |                                   |
|        |               |            |                                                                 |           | Interval platnosti údajů nespolehlivých plátců DPH zjištěných z registru |                                                                                                    | 1 den                             |
|        |               |            |                                                                 |           | Interval zjišťování nespolehlivých plátců DPH na dokladech zpětně        |                                                                                                    | 2 měsíce                          |
|        |               |            | I. Opravený doklad považovat za změněný vzhledem k uzávěrce DPH |           | Po změně údaje, týkajícího se DPH                                        |                                                                                                    |                                   |
|        |               |            |                                                                 |           | Po změně jakéhokoliv údaje                                               |                                                                                                    |                                   |
|        |               | volbou.    |                                                                 |           |                                                                          | Opravený doklad bude označen v seznamu dokladů uzávěrky DPH, pokud bude změně Po změně údaje, týkajícího se DPH |                                   |

*Obr. 02 - Přehled parametrů –* Opravený doklad

#### 2.1.1.3 PARAMETR "DO CZ KONTROLNÍHO HLÁŠENÍ DPH EXPORTOVAT U VÝSTUPNÍCH DOKLADŮ JAKO ČÍSLO DOKLADU"

**UPOZORNĚNÍ:** Tento parametr byl do systému přidán **pouze** pro ty zákazníky, kteří již mají uživatelské úpravy v agendách výstupních dokladů (především tiskových sestav formuláře faktury vydané a dobropisu faktury vydané) a k tomu přizpůsobené procesy.

Parametr určuje, co se bude exportovat do Kontrolního hlášení DPH jako evidenční číslo daňového dokladu u **výstupních dokladů**. U parametru je možné nastavit hodnoty (viz Obr. 03):

- Interní číslo dokladu
- Variabilní symbol

| Agendy               | Duální oceňování Schvalování výdajů<br>Vlastní adresa Parametry<br>Obecné                                                       |                                                 |  |  |
|----------------------|----------------------------------------------------------------------------------------------------|-------------------------------------------------|--|--|
| Firemní údaie<br>ie, | Kategorie:<br>Obecná nastavení                                                                                                  | $\overline{\phantom{a}}$                        |  |  |
|                      | Parametry:                                                                                                    |                                                 |  |  |
|                      | Název                                                                                                    | Hodnota                                         |  |  |
|                      | Povolit měnit měnu u výstupních dokladů s tvpem obchodu 5                                                                       | Nepovolit                                       |  |  |
|                      | Výchozí režim DPH na tuzemských dokladech (FV, FP)                                                                              | Režim DPH                                       |  |  |
|                      | Povolit změnu lokálních částek na řádcích přijatých dokladů v cizí měně                                                         | Ne                                              |  |  |
|                      | Povolit vybrat, na dokladech s Typem obchodu 5, zemi odpočtu / přiznání DPH, ve kter Nepovolit                                  |                                                 |  |  |
|                      | Povolit tisk "OR Platba" kódů na placených výstupních dokladech.                                                                | Ano                                             |  |  |
|                      | Způsob kontroly nespolehlivých plátců DPH a bankovních účtů                                                                     | Kontrolovat DIČ a bankovní účet - stahovat údaj |  |  |
|                      | Kontrola nespolehlivých plátců DPH na dokladech                                                                                 | Povolit uložit doklad s výstrahou               |  |  |
|                      | Kontrola zveřejnění bankovního účtu plátců DPH na dokladech                                                                     | Povolit uložit doklad s výstrahou               |  |  |
|                      | Interval platnosti údajů nespolehlivých plátců DPH zjištěných z registru                                                        | 1 den                                           |  |  |
|                      | Interval zijšťování nespolehlivých plátců DPH na dokladech zpětně                                                               | 2 měsíce                                        |  |  |
|                      | Opravený doklad považovat za změněný vzhledem k uzávěrce DPH                                                                    | Po změně jakéhokoliv údaje                      |  |  |
|                      | Zoůsob spouštění automatických aktualizací (privilegovaným uživatelům)                                                          | Pouze ručně                                     |  |  |
|                      | Povinnost zadávat na řádku dokladu v režimu MiniOneStopShop kód poskytnuté služby Zadávat povinně                               |                                                 |  |  |
|                      | Při platbě nezdaněných záloh změnit kurz zálohy podle dokladu platby                                                            | <b>Ne</b>                                       |  |  |
|                      | Při zúčtování nezdaněných záloh v cizí měně použít kurz                                                                         | Ze zálohového listu                             |  |  |
|                      | ▶ Do CZ Kontrolního hlášení DPH exportovat u výstupních dokladů jako číslo dokladu                                              | $\blacksquare$<br>Variabilní symbol             |  |  |
|                      | Platí pouze pro Kontrolní hlášení DPH podávané v CZ. Určuje, co se bude exportovat do<br>daňového dokladu u výstupních dokladů. | Interní číslo dokladu<br>Variabilní svmbol      |  |  |

*Obr. 03 - Přehled parametrů – Číslo výstupního dokladu*

Nastavení: Do agendy "Firemní údaje" (Administrace -> Firemní údaje -> Parametry) byl přidán parametr "Do CZ Kontrolního hlášení DPH exportovat u výstupních dokladů jako číslo dokladu".

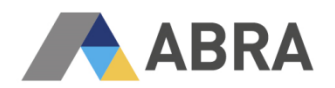

Parametr by se měl přenastavit před exportem KH DPH v daném období podle toho, co se v daném období uvádělo jako číslo dokladu na tiskových formulářích výstupních dokladů, jelikož v době generování KH DPH budou všechny FV a DV za dané období označeny podle aktuálního nastavení parametru.

*Příklady úskalí přepnutí tohoto parametru v průběhu roku*:

V lednu se vystavují doklady s interním číslem dokladu jako číslem daňového dokladu. Od února jsou vystavovány doklady s variabilním symbolem jako číslem daňového dokladu. V takovém případě je nutné pamatovat na provedené změny například při následujících situacích:

- a) dodatečný/opakovaný tisk dokladu z ledna v únoru a později
- b) podávání následného KH DPH. Při sestavování konkrétního následného KH DPH (např. v listopadu za předmětné období leden) by měl být parametr nastaven na původní hodnotu tak, že číslem dokladu je interní číslo)

#### 2.1.2 ADRESÁŘ FIREM

**UPOZORNĚNÍ:** Pro správné zařazení dokladů do Kontrolního hlášení DPH je třeba mít u plátců DPH, řádně vyplněna DIČ dodavatelů a odběratelů (většinou Kód země + kořen daňového identifikačního čísla) a u neplátců DPH hodnotu IČD. Upozorňujeme, že položka DIČ je pro evidenci pouze daňového identifikačního čísla pro platbu DPH. Je-li vyplněno, potom se firma považuje za plátce DPH při sestavování Kontrolního hlášení DPH. Pokud není vyplněno DIČ, pak se do kontrolního hlášení přenáší hodnota IČD (skládá se ze dvou znaků identifikující kód země a z číselné kmenové části). IČD umožňuje evidenci daňového čísla osoby povinné k dani – neplátce DPH.

#### 2.1.3 DATUM NAROZENÍ OSOBY

Na detail položky v agendě "Adresář osob" (Adresář -> Adresář osob) bylo na podzáložku "Další údaje" přidáno datum narození osoby (viz Obr. 04). Toto datum lze u osob také nastavit přes "Adresář firem" (Adresář -> Adresář firem -> záložka "Osoby" -> záložka "Osobní údaje" -> záložka "Další údaje"). Z pohledu KH DPH slouží tato položka k zadání data narození odběratele ve zvláštním režimu pro investiční zlato (viz sekce A.3. exportu KH DPH).

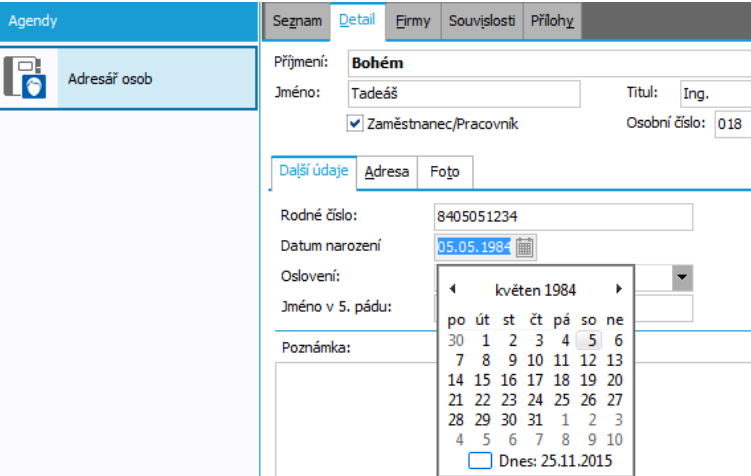

*Obr. 04 – Adresář osob – Datum narození*

### 2.1.4 POMĚRNÝ NÁROK NA ODPOČET DPH

Na přijatých dokladech je možné zadat informaci o tom, zda se k řádku dokladu vztahuje poměrný nárok na odpočet (doklady, které budou spadat do kategorie B. 2. kontrolního hlášení). Na přijaté doklady FP, DP, DZP, DDZP, PV, VV, OSV bylo na záložku "Obsah" přidáno tlačítko "Poměr" (viz Obr. 05). Po jeho stisknutí se na řádku dokladu objeví položka "Použít poměr" (s volbou možných hodnot "Ano"/"Ne").

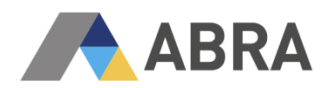

| Agendy       |                 | Začínáme Omezení Seznam Detail |                     |         |        |                                         | Zaúčtování Schvalování Platby X-vazby Přílohy |                         |                     |  |                                          |                    |                  |
|--------------|-----------------|--------------------------------|---------------------|---------|--------|-----------------------------------------|-----------------------------------------------|-------------------------|---------------------|--|------------------------------------------|--------------------|------------------|
| $\mathbf{E}$ | Faktury přijaté | Doklad: Bez čísla<br>Var.symb: |                     |         |        | Celkem bez daně:<br>Dobropis. bez daně: |                                               | 0,00CZK DPH:<br>0,00CZK |                     |  | 0,00CZK Celkem:<br>Dobropisováno celkem: | 0,00CZK<br>0,00CZK |                  |
|              |                 | Hlavička                       | Obsah<br>Firma      |         |        | Rozúčtování Ruční párování              | Schvalování výdajů                            |                         | Účely výdaje Zálohy |  |                                          |                    |                  |
|              |                 | и<br>%DPH                      | DPHIndex   Bez daně |         |        | <b>DPH</b>                              | Celkem                                        |                         | $T_V$ Text          |  |                                          |                    | $\blacktriangle$ |
|              |                 | Středisko                      |                     | Zakázka |        | O.případ                                | Projekt                                       | Ne                      | Použit poměr        |  |                                          |                    |                  |
|              |                 |                                |                     |         |        |                                         |                                               | <b>Ne</b><br>Ano        |                     |  |                                          |                    |                  |
|              |                 |                                |                     |         |        |                                         |                                               |                         |                     |  |                                          |                    |                  |
|              |                 | $r < r$ $r < c$                |                     |         | Vložit | Přidat Vymazal                          |                                               | Poměr                   | Schváleni           |  |                                          |                    |                  |

*Obr. 05 – Poměrný nárok na odpočet*

Na tiskových sestavách se seznamy dokladů vstupujících do KH DPH (v agendách "Přehled DPH a "Uzávěrky DPH") má takový doklad uveden ve sloupci "Příznak KH" hodnotu "RATIO".

## 2.1.5 HLAVIČKA EXPORTU KONTROLNÍHO HLÁŠENÍ

Údaje pro hlavičku exportu KH DPH jsou získávány z agend "Firemní údaje", "Uživatelé" a "Uzávěrky DPH", pokud jsou vyplněny před tvorbou exportu (detailnější informace jsou uvedeny níže). Předvyplnění údajů je možné provádět pomocí agendy "Definice pro DPH přiznání" (záložka "Detail"). Tyto údaje slouží jak pro předvyplnění hodnot pro DPH přiznání, tak pro KH DPH. Přenáší se do definovatelného formuláře "Uzávěrka DPH – přiznání, KH DPH" (Uzávěrky DPH -> Detail -> Další údaje).

- Identifikace pro Finanční úřad a Územní pracoviště se převezme z agendy "Firemní údaje" (viz Obr. 06).
- Informace ohledně plátce se přenesou z agendy "Firemní údaje"
	- a. záložka "Vlastní adresa" (Ulice, Město, PSČ, země, Tel. 1)<br>b. záložka "Obecné" -> podzáložka "Ostatní údaje" (inforr
	- b. záložka "Obecné" -> podzáložka "Ostatní údaje" (informace ohledně Finančních úřadů) a "Společné údaje" (Typ organizace, Právní forma)
- Informace o osobě, která Kontrolní hlášení sestavila, se čerpají z agendy "Uživatelé" (Přiznání sestavil, Telefon, E-mail), tj. podle uživatele, který vytvořil záznam v agendě "Uzávěrky DPH".
- Potřebné informace ohledně druhu podávaného hlášení (řádné, opravné, dodatečné/následné) a období podávaného Kontrolního hlášení jsou získávány z agendy "Uzávěrky DPH" (pokud je potřeba podat kontrolní hlášení pro druh Následné/Opravné (typ E), je potřeba tuto skutečnost uvést v agendě "Uzávěrky DPH" (Účetnictví -> DPH -> Uzávěrky DPH -> Další údaje -> def. Formulář "Uzávěrka DPH – přiznání, KH DPH" -> záložka "KH DPH") ručním nastavením (viz Obr. 07).
- Další informace nutné k vyplnění hlavičky Kontrolního hlášení si může uživatel vyplnit v detailu vytvořené Uzávěrky DPH, podzáložka "Další údaje". Jedná se o identifikátor datové schránky, číslo jednací výzvy a druh rychlé odpovědi na výzvu (viz Obr. 08).

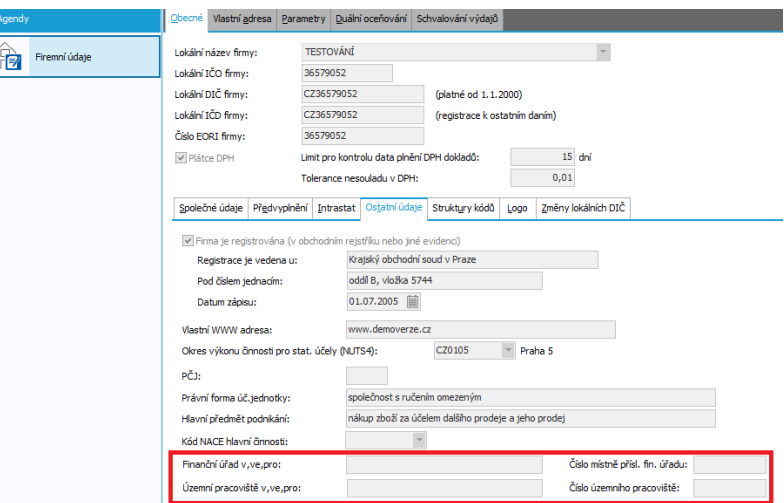

*Obr. 06 – Firemní údaje – Informace o finančním úřadu*

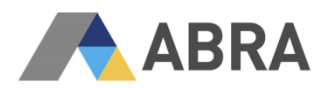

| Agendy |              | Detail<br>Začínáme<br><b>Doklady</b><br>Omezení Seznam                                                                                                    |  |  |  |  |  |  |  |  |
|--------|--------------|----------------------------------------------------------------------------------------------------|--|--|--|--|--|--|--|--|
|        | Uzávěrky DPH | Řádné-Vzor 18/19 U (01.01.2016-31.01.2016)<br>Uzávěrka:                                                                                                    |  |  |  |  |  |  |  |  |
|        |              | Další údaje<br>DPH přiznání<br>Hlavička<br>KV/KH DPH                                                                                                    |  |  |  |  |  |  |  |  |
|        |              | Uzávěrka DPH - přiznání, KH DPH<br>Definovatelný formulář:                                                                                                    |  |  |  |  |  |  |  |  |
|        |              | KH DPH<br>DPH B<br>DPH A                                                                                                    |  |  |  |  |  |  |  |  |
|        |              | Ponechat druh hlášení z Uzávěrky DPH<br>Druh kontrolního hlášení:<br>Ponechat druh hlášení z Uzávěrky DPH<br>Identifikátor dat. schránky:<br>Následné/Opravné (E) |  |  |  |  |  |  |  |  |
|        |              | Číslo jednací výzvy:                                                                                                    |  |  |  |  |  |  |  |  |
|        |              | 0 - Nevyplněno<br>Rychlá odpověď na výzvu:                                                                                                    |  |  |  |  |  |  |  |  |

*Obr. 07 – Následné/Opravné podání*

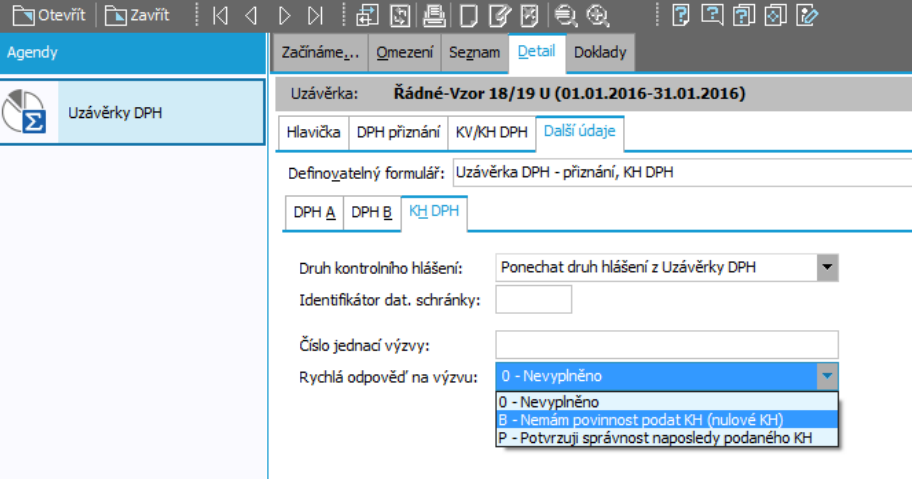

*Obr. 08 – Druh rychlé odpovědi na výzvu*

## **Přehled vybraných položek, které jsou součástí exportu KH DPH**

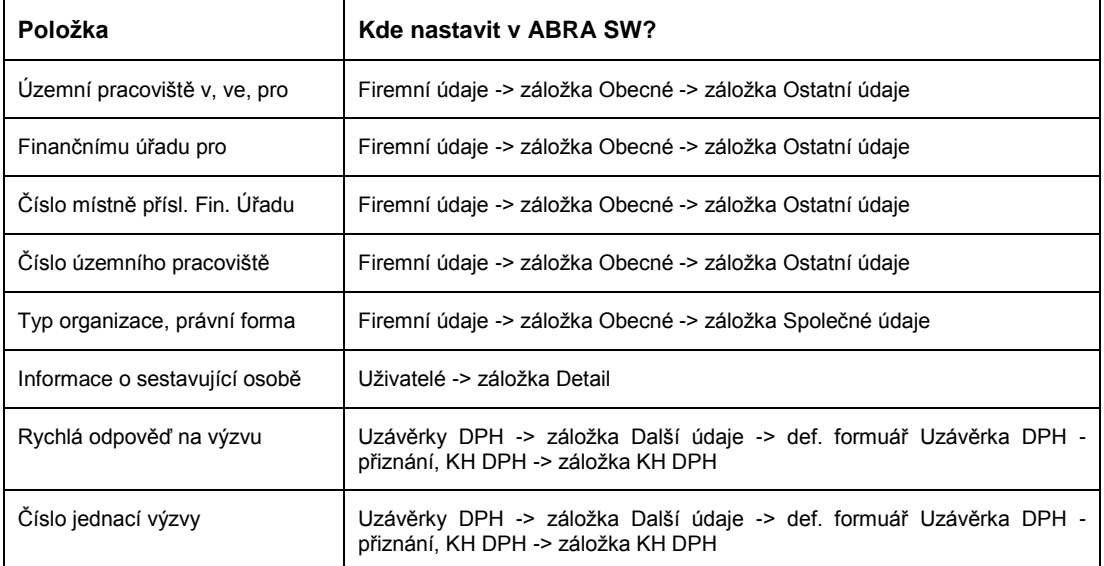

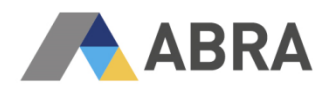

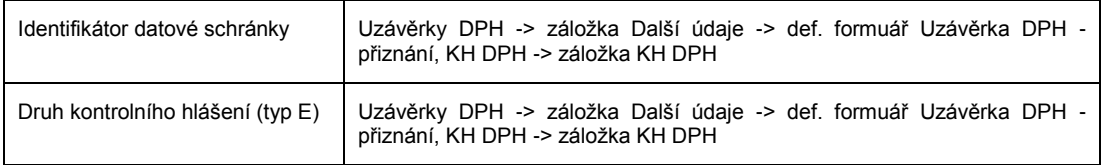

**UPOZORNĚNÍ:** Pokud používáte agendu "Uzávěrky DPH" poprvé, je nutné si na záložce "Další údaje" zkontrolovat vyplněné hodnoty, aby odpovídaly údajům vyplněným v okně "Ruční zadání některých položek" při tvorbě DPH přiznání v agendě "Přehled DPH".

# **2.2 DOTČENÉ DOKLADY**

# 2.2.1 PARAMETRY OVLIVŇUJÍCÍ ZADÁVÁNÍ A EVIDENCI DOKLADŮ

Doporučujeme zkontrolovat nastavení firemních parametrů (Administrace -> Firemní údaje -> Parametry), které mohou souviset s KH DPH a se zadáváním dokladů a jejich účtováním od 1. 1. 2016. Nastavení těchto parametrů nemá přímý vliv na sestavení KH DPH, ale od 1. 1. 2016 může ovlivnit evidenci dokladů v účetnictví na konkrétní účetní jednotce.

Jedná se zejména o parametry:

- "Zaúčtovat DPH s datem uplatnění odpočtu, pokud je datum účtování nižší a je v předchozím měsíci než datum uplatnění odpočtu DPH" (není v G3 – Daňová evidence)
- "Předvyplnění data účtování"
- "Datum zúčtování daňových zálohových listů"
- "Upozorňovat na nevyplněné externí číslo"

V rámci Kontrolního hlášení se pracuje s datem zdanitelného plnění, které se zadává na příslušných daňových dokladech.

### 2.2.2 SEZNAM DOKLADŮ

Do Kontrolního hlášení se mohou dostat tyto doklady:

- Vstupní doklady
	- o Faktury přijaté (FP)
	- o Dobropisy faktur přijatých (DP)
	- o Daňové zálohové listy přijaté (DZP)
	- o Dobropisy daňových zálohových listů přijatých (DDP)
	- o Pokladní výdaje (PV)
	- o Vrácení pokladního výdeje (VV)
	- o Ostatní výdaje (OSV)
	- o Doklady Reverse Charge (DRC)
- Výstupní doklady
	- o Faktury vydané (FV)
	- o Dobropisy faktur vydaných (DV)
	- o Daňové zálohové listy vydané (DZV)
	- o Dobropisy daňových zálohových listů vydaných (DDV)
	- o Pokladní příjmy (PP)
	- o Vrácení pokladních příjmů (VP)
	- o Ostatní příjmy (OSP)
	- o Účtenky z pokladního prodeje (UC)

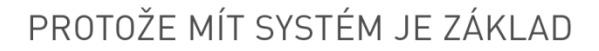

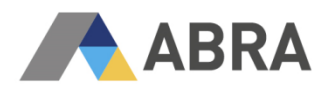

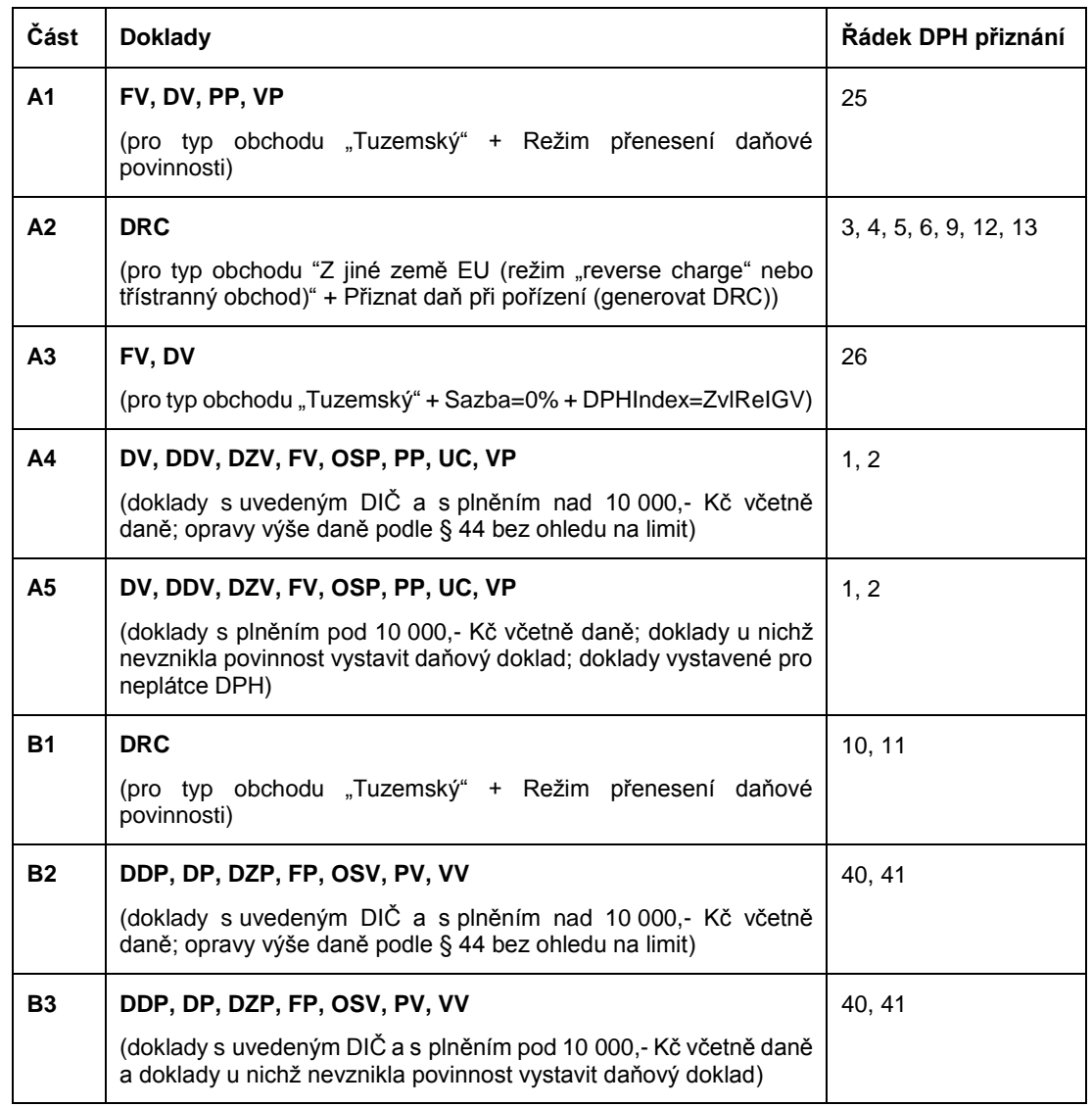

### **Tabulka dokladů spadajících do konkrétní části Kontrolního výkazu**

## 2.2.3 DOPLŇKOVÉ ČÍSLO A PREFERENCE VÝKAZU DPH

#### **Položka doplňkové číslo**

Na některých výstupních dokladech (FV) existuje položka "Doplňkové číslo". Tuto položku lze zpřístupnit pomocí firemního parametru "Editace doplňkového čísla na výstupních dokladech" (Administrace -> Firemní údaje -> Parametry). Pokud je na takovém dokladu vyplněno "Doplňkové číslo", vstupuje toto číslo do exportu jako "Číslo dokladu" (viz kapitola 2.1.1 "Firemní parametry").

#### **Preference výkazu DPH**

Na hlavičky daňových dokladů byla přidána položka "Preference výkazu DPH" (viz Obr. 9).

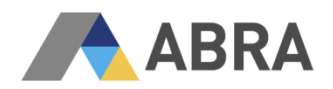

| Agendy |                | Začínáme                       | Omezení                   | Detail<br>Seznam     | Zaúčtování                              | Platby X-vazby      | Přílohy                |                                                        |                                            |  |  |
|--------|----------------|--------------------------------|---------------------------|----------------------|-----------------------------------------|---------------------|------------------------|--------------------------------------------------------|--------------------------------------------|--|--|
| B      | Faktury vydané | Doklad: Bez čísla<br>Var.svmb: |                           |                      | Celkem bez daně:<br>Dobropis. bez daně: | 0,00CZK             | 0,00CZK DPH:           | 0,00CZK Celkem:<br>Dobropisováno celkem:               | 0.00CZK<br>0,00CZK                         |  |  |
|        |                | Hlavička<br><b>Firma</b>       | Obsah                     | Rozúčtování          | Ruční párování                          | Importované doklady | Zálohy                 | Informace                                              |                                            |  |  |
|        |                | Řada:<br><b>FV</b>             | $\cdot$                   | Faktury vydané       |                                         |                     | Údaje DPH              |                                                        |                                            |  |  |
|        |                | Období<br>2015                 | $\overline{\phantom{a}}$  | Účetní období 2015   |                                         |                     | V DPH                  | Částky jsou:-<br>bez DPH<br>$\bigcirc$ s DPH           |                                            |  |  |
|        |                | Datum:                         | 11.12.2015                |                      |                                         |                     |                        | Datum plnění: 11, 12, 2015   i                         |                                            |  |  |
|        |                | Kontace:                       | Základ                    |                      | Základní předkontace                    |                     |                        | Ziednodušený daňový doklad                             |                                            |  |  |
|        |                | Firma:                         | #Bez příslušnosti k firmě |                      | $\bullet$ 0                             |                     | Preference výkazu DPH: |                                                        |                                            |  |  |
|        |                | Popis:                         |                           |                      |                                         |                     |                        |                                                        |                                            |  |  |
|        |                | Ostatní údaje                  |                           |                      |                                         |                     |                        | Zahraničí / cizí měna                                  |                                            |  |  |
|        |                | Datum splatnosti:              |                           | 21.12.2015           |                                         |                     | Typ obchodu            | Tuzemský                                               |                                            |  |  |
|        |                | Konstantní symbol:             |                           | $\blacktriangledown$ |                                         |                     | Měna:                  | <b>CZK</b><br>Česká koruna<br>$\overline{\phantom{a}}$ |                                            |  |  |
|        |                | Reference:                     |                           | $\sim$               |                                         |                     | Kurz:                  | 1,000 CZK za                                           | $1,000$ CZK Kurz $\vert \mathcal{F} \vert$ |  |  |

*Obr. 09 – Faktury vydané – Preference výkazu DPH*

Preference výkazu může nabývat následujících hodnot: "EX", "A1", "A2", "A3", "A4", "A5", "B1", "B2", "B3" s ohledem na vstupní/výstupní doklady.

Pokud změníme hodnotu preference výkazu DPH na "EX", daný daňový doklad se do Kontrolního hlášení nebude exportovat a na tiskové sestavě "Seznam položek pro KH DPH (CZ)" agendy "Přehled DPH" bude takový řádek s dokladem označen symbolem "X" a zobrazen v oddělené kategorii "EX" (viz kapitola 2.5 "Reporty a Export").

Preferenci výkazu lze v případě nutnosti využít i ke změně skupiny Kontrolního hlášení, kam se má daný doklad zařadit (pomocí hodnot "A1", "A2", "A3", "A4", "A5", "B1", "B2", "B3" v rámci vstupních a výstupních dokladů). Při zadávání standardních dokladů je zařazení do příslušné skupiny prováděno automaticky a tyto hodnoty se nevyplňují. Mohou nastat případy, kdy je využití preference výhodné.

*Přiklad využití "Preference výkazu DPH"*

Pokud zadáváte jedním dokladem částku za několik zjednodušených daňových dokladů (například tržbu z maloobchodního prodeje, paragony z nákupů) a její celková výše přesahuje 10.000,- včetně DPH, tak systém by takový doklad zařadil do části A4, ale správně má jít do A5/B3. V tomto případě se vyplní položka "Preference výkazu DPH" hodnotou A5 a doklad bude v kontrolním hlášení vykázán správně.

Daňový zálohový list na částku pod 10.000,- Kč musíte vykázat do části A4/B2 kontrolního hlášení v případě splátkového (§31 zákona o DPH) nebo platebního (§31a zákona o DPH) kalendáře, pokud dojde k splnění limitu (10.000 Kč včetně daně) celkové částky, ze které kalendář vychází. Takže u dokladů v tomto režimu, je také potřeba měnit Preferenci výkazu DPH.

### 2.2.4 ZMĚNY V DPH INDEXECH

#### **Změny v původních DPH indexech**

ZvlReCs, ZvlReZb, ZvlReUd, ZvlReSt – tyto DPH indexy jdou do DPH přiznání na řádek 26 a nevstupují do KH DPH (indexy jsou dostupné pro typu obchodu "Tuzemský", bez přenesení daňové povinnosti a se zvolenou nulovou DPH sazbou). Zmíněné indexy se použijí při vytvoření vyúčtovacího dokladu (indexy se týkají těch, kteří pracují s doklady ve zvláštních režimech na základě §89 a §90 zákona o DPH). Z těchto indexů byly odstraněny texty "Upozornění", které se tiskly na výstupních dokladech (texty byly přesunuty na nové indexy ZvlReCsD, ZvlReZbD, ZvlReUdD, ZvlReStD, které nevstupují do DPH přiznání).

#### **Přidány nové DPH indexy**

Níže uvedené DPH indexy je nutno vybrat na výstupních dokladech vystavených ve zvláštním režimu. (indexy se týkají těch, kteří pracují s doklady ve zvláštních režimech na základě §89 a §90 zákona o DPH). DPH indexy mají zadaný text v položce "Upozornění", který se tiskne na výstupních dokladech. Tyto <u>indexy nevstupují do DPH přiznání a ani do KH DPH</u> (indexy jsou dostupné pro typu obchodu "Tuzemský", bez přenesení daňové povinnosti a se zvolenou nulovou DPH sazbou).

ZvlReCsD - "Zvláštní režim - cestovní služba - §89 - bez přirážky"

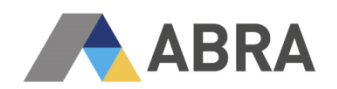

- ZvlReStD "Zvláštní režim sběratelské předměty a starožitnosti §90 bez přirážky"
- ZvlReUdD "Zvláštní režim umělecká díla §90 bez přirážky"
- ZvlReZbD "Zvláštní režim použité zboží §90 bez přirážky"

Následující indexy se použijí při vytvoření vyúčtovacího dokladu pro zdanění přirážky (indexy se týkají těch, kteří pracují s doklady ve zvláštních režimech na základě §89 a §90 zákona o DPH). Vstupují do DPH přiznání (na řádek 1) a také do KH DPH (do A.4. nebo A.5.).

- ZvlReCs21 "Plnění dle zvl.režimu §89 zdanění přirážky" (příznak KH DPH: ZVLR1)
- ZvlRePZ21 "Plnění dle zvl.režimu §90 zdanění přirážky" (příznak KH DPH: ZVLR2)

DPH index, který se použije na výstupním dokladu ve zvláštním režimu pro investiční zlato, je tento:

- ZvlReIGV – "Zvláštní režim - investiční zlato - §92 s nárokem na odpočet" (příznak KH DPH: IGOLD)

Tento index jde do DPH přiznání na řádek 26 a do KH DPH do sekce A.3. (index je dostupný pro typ obchodu "Tuzemský", bez přenesení daňové povinnosti a se zvolenou nulovou DPH sazbou).

#### *Shrnutí*

Řádky s:

a) DPH sazba=0%, DHPIndexy=(ZvlReCs, ZvlReZb, ZvlReUd, ZvlReSt): vstupují do DPH přiznání na řádek 26, ale nevstupují do KH DPH.

b) DPH sazba=0%, DHPIndexy=(ZvlReCsD, ZvlReStD, ZvlReUdD, ZvlReZbD): nevstupují do DPH přiznání a ani do KH DPH

c) DPH sazba=21%, DHPIndexy=(ZvlReCs21, ZvlRePZ21): vstupují do DPH přiznání (na řádek 1) a také do KH DPH (do A.4. nebo A.5.).

Na faktuře tedy můžete mít všechny tři typy řádků (např. "Zvláštní režim - cestovní služba - §89", "Zvláštní režim - cestovní služba - §89 - bez přirážky" a "Plnění dle zvl.režimu §89 zdanění přirážky).

# **2.3 UZÁVĚRKY DPH**

Doklady zahrnuté do uzávěrky DPH může následně editovat pouze uživatel, který má ve své roli nastaveno Privilegium "Editovat/mazat doklad uzavřený uzávěrkou DPH".

Doporučujeme stále vytvářet Blokaci dokladů za datum plnění po uzávěrce DPH, aby nebylo možné vytvořit nový daňový doklad, do již uzavřeného období, uživateli, kteří nemají oprávnění (Skupiny rolí -> Práva k funkcím -> Společná nastavení -> Obcházet blokace).

Agenda "Uzávěrky DPH" (Účetnictví -> DPH -> Uzávěrky DPH) byla rozšířena o možnost sestavení Kontrolního hlášení. Kontrolní hlášení je možné sestavit jako "Řádné", "Opravné" nebo "Dodatečné" (Následné) (viz Obr 10).

Řádné Kontrolního hlášení sestavení provedeme přes menu pomocí volby "Nový" či "Nový" -> "Řádné". Opravné a dodatečné Kontrolní hlášení lze provést přes totožné menu v případě, že již existuje "Řádná" uzávěrka DPH.

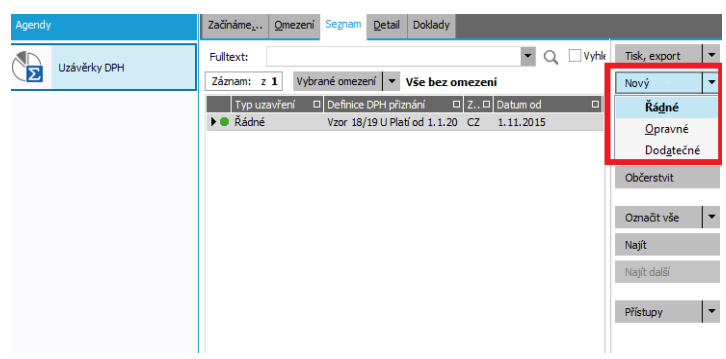

*Obr. 10 - Průvodce uzávěrkou DPH – Volba typu uzávěrky*

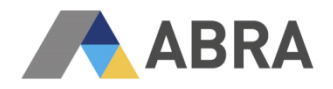

Po stisknutí konkrétní volby využíváme k vytvoření Kontrolního hlášení "Průvodce uzávěrkou DPH", kde na prvním kroku volíme "Podmínky výběru" (viz Obr 11).

Pokud potřebujeme sestavit Kontrolní hlášení, nastavíme "Typ přiznání" na hodnotu "Vnitrostátní" a "Definice DPH přiznání" na aktuální vzor (Vzor 18/19 U – Platí od 1.1. 2013 – pro uzávěrky DPH).

Pomocí zatržítek "Napočítat DPH přiznání" a "Napočítat KV/KH DPH" určíme, zda se při provedení uzávěrky také zpracuje DPH přiznání a KH DPH. Tyto lze tedy napočítat samostatně (viz Obr. 11).

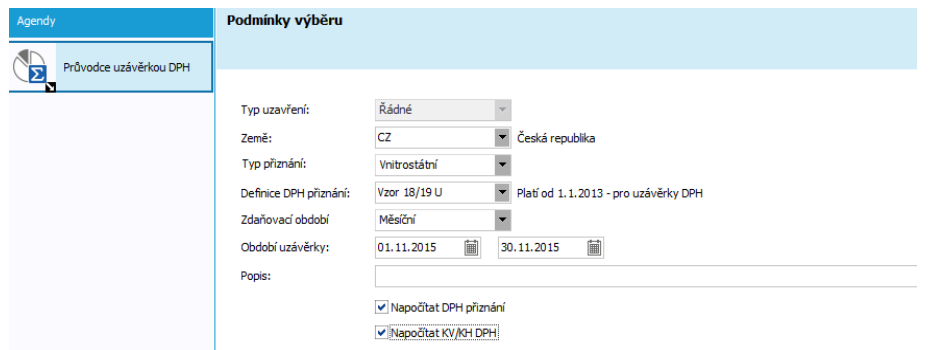

*Obr. 11 - Průvodce uzávěrkou DPH - Podmínky výběru*

V případě, že podáváme Kontrolní hlášení na čtvrtletní bázi, nastavíme podmínku výběru "Zdaňovací období" na hodnotu "Čtvrtletní" a případně upravíme data u "Období uzávěrky" (viz Obr. 12).

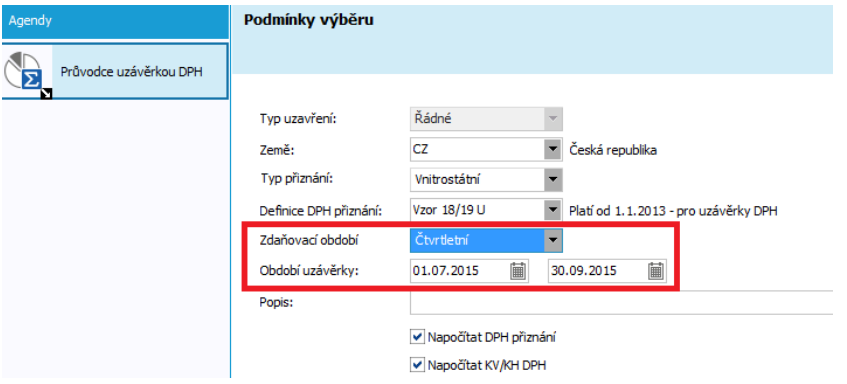

*Obr. 12 - Průvodce uzávěrkou DPH – Čtvrtletní podání*

Pokud máme aktivní volbu "Napočítat KV/KH DPH" a přesuneme se v průvodci o krok dále, zpřístupní se nám na kroku "Parametry" nová volba související pouze s KH DPH: zatržítko "Sesčítat položky oddílu A5 a B3" (viz Obr. 13). Nebude-li tato hodnota zaškrtnuta, pak se nesloučí záznamy v sekcích A5 a B3 na tiskové sestavě Kontrolního hlášení DPH (pokud zvolíme sloučení, v sekci B3/B3 budou zobrazeny nasčítané hodnoty z dokladů pro každou DPH sazbu samostatně). Ve výsledném exportu KH DPH budou položky těchto sekcí vždy sloučeny.

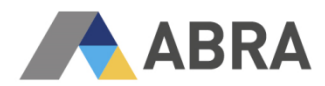

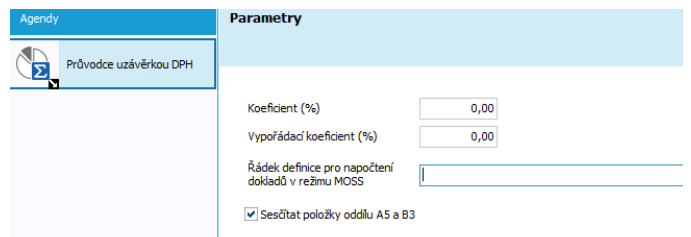

*Obr. 13 - Průvodce uzávěrkou DPH - Parametry*

Na detailu položky uzávěrky DPH je možné si zobrazit přehled dokladů, které jsou součástí KH DPH (viz Obr. 14)

| Agendy |              | Začínáme       | Omezení        | Detail<br>Seznam                           | Doklady        |                      |                |                         |                       |          |                                     |  |
|--------|--------------|----------------|----------------|--------------------------------------------|----------------|----------------------|----------------|-------------------------|-----------------------|----------|-------------------------------------|--|
|        | Uzávěrky DPH | Uzávěrka:      |                | Řádné-Vzor 18/19 U (01.11.2015-30.11.2015) |                |                      |                |                         |                       |          |                                     |  |
|        |              | Hlavička       | DPH přiznání   | KV/KH DPH<br>Další údaje                   |                |                      |                |                         |                       |          |                                     |  |
|        |              |                | Záznam: 1 z 21 |                                            |                |                      |                |                         |                       |          |                                     |  |
|        |              | Oddil          | DIČ.           | Interní č. do                              | Číslo dokladu  | Datum plnění/odpočtu | Původní doklad | Základ daně             | Daň                   | Sazba    | Kód zboží (DRC)<br>$\blacktriangle$ |  |
|        |              | >A1            | CZ1122334455   | FV-2/2015                                  | FV-2/2015      | 30.11.2015           |                | 150 000,00              | 0,00                  | 21,00 17 |                                     |  |
|        |              | A2             | GB56789022     | DRC-3/2015                                 |                | 20.11.2015           |                | 1 439 244,72 302 241,39 |                       | 21,00    |                                     |  |
|        |              | A <sup>4</sup> | CZ6708211349   | DDV-1/2015                                 | DDV-1/2015     | 30.11.2015           |                | $-9999.08$              | $-1000,00$            | 10,00    |                                     |  |
|        |              | A <sub>4</sub> | CZ6549873218   | DV-1/2015                                  | DV-1/2015      | 30.11.2015           |                | $-9900,83$              | $-2080,00$            | 21,00    |                                     |  |
|        |              | A <sup>4</sup> | CZ6708211349   | DZV-1/2015                                 | DZV-1/2015     | 27.11.2015           |                | 9 9 9 9 . 0 8           | 1000,00               | 10,00    |                                     |  |
|        |              | A <sup>4</sup> | CZ6549873218   | FV-1/2015                                  | FV-1/2015      | 30.11.2015           |                | 9 900,83                | 2080,00               | 21.00    |                                     |  |
|        |              | A <sup>4</sup> | CZ6708211349   | OSP-1/2015                                 | OSP-1/2015     | 10.11.2015           |                | 200 000,00              | 30 000,00             | 15,00    |                                     |  |
|        |              | A <sup>4</sup> | CZ3344556677   | PP-1/2015                                  | PP-1/2015      | 30.11.2015           |                | 15 700,82               | 3 298,00              | 21,00    |                                     |  |
|        |              | A4             | CZ1122334455   | UC2-2/2015                                 | $UC2 - 2/2015$ | 30.11.2015           |                | 11 569,00               | 2 430,00              | 21,00    |                                     |  |
|        |              | A <sub>5</sub> |                |                                            |                | 30.11.2015           |                | $-0.74$                 | 0,00                  | 21,00    |                                     |  |
|        |              | <b>B1</b>      | CZ6549873218   | DRC-2/2015                                 |                | 30.11.2015           | e11122         |                         | 500 000,00 105 000,00 | 21,00    |                                     |  |
|        |              | <b>B2</b>      | CZ3344556677   | DDP-1/2015                                 |                | 30.11.2015           |                | $-15000.00$             | $-3150,00$            | 21,00    |                                     |  |
|        |              | <b>B2</b>      | CZ3344556677   | DDP-2/2015                                 | e123123        | 30.11.2015           |                |                         | $-20000.00 - 4200.00$ | 21,00    |                                     |  |

*Obr. 14 - Uzávěrka DPH – Detail, seznam dokumentů KH DPH*

Přímo z agendy "Uzávěrky DPH" lze také zobrazit a vytisknout seznam položek pro KH DPH pomocí tiskové sestavy "Seznam položek pro KH DPH (CZ) pro uzávěrku DPH" a provést export KH DPH do XML (tisková sestava a export – viz kapitola 2.5 "Reporty a Export").

## **2.4 PŘEHLED DPH**

Do agendy "Přehled DPH" (Účetnictví -> DPH -> Přehled DPH) byl přidán report "DPH – Kontrolní hlášení KH DPH CZ" (viz Obr. 15).

| Agendy      | Výběr reportu<br>Vyberte report, který chcete sestavit.                                                                                                    |
|-------------|----------------------------------------------------------------------------------------------------|
| Přehled DPH | DPH - Evidence pro daňové účely podle § 44 odst. 4 a § 100 odst. 6 (oprava výše daně věřitele)<br>DPH - Evidence režimu Dobrovolného zaplacení daně na vstupu<br>DPH - Evidence režimu Dobrovolného zaplacení daně na výstupu<br>DPH - Evidence režimu Přenesení daňové povinnosti na vstupu<br>DPH - Evidence režimu Přenesení daňové povinnosti na výstupu<br>DPH - Export dokladů v režimu MOSS do SAF-MOSS<br>DPH - Kontrolní hlášení KH DPH CZ<br>DPH - Kontrolný výkaz KV DPH SK<br>DPH - Přehled dokladů<br>DPH - Přehled dokladů pro ESL<br>DPH - Přehled dokladů s typem obchodu 5<br>DPH - Přehled dokladů s typem obchodu 7 - MOSS<br>DPH - Přiznání<br>ESL - Souhrnné hlášení |

*Obr. 15 - Přehled DPH – Výběr reportu*

Pokud report zvolíme, tak na následujícím kroku zadáme omezení (povinně se musí vyplnit "Datum plnění", "Země přiznání DPH dodavatele" a "Definice DPH přiznání" – viz Obr. 16). Pro Kontrolní hlášení vybereme z nabídky aktuální definici přiznání (nyní "Vzor 18/19").

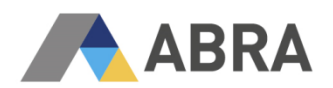

| Agendy      | Zadání omezení<br>Vybraný report: DPH - Kontrolní hlášení KH DPH CZ       |                                                                                           |  |  |  |  |  |  |  |
|-------------|---------------------------------------------------------------------------|-------------------------------------------------------------------------------------------|--|--|--|--|--|--|--|
| Přehled DPH | $\bigcirc$ včetně skrytých<br>Zobrazit: · viditelná omezení<br>Filtrovat: | Podmínky omezení: ◉ viditelné ○ skryté ○ jen zatržené ○ jen často používané<br>Filtrovat: |  |  |  |  |  |  |  |
|             | Nové omezení                                                              | Datum plnění - Podle zadaných datumů (1.11.2015 - 30.11.2015)<br>$\checkmark$             |  |  |  |  |  |  |  |
|             | Bez jména (neuložené)                                                     | $\checkmark$<br>Země přiznání DPH dodavatele - (1): CZ Česká republika                    |  |  |  |  |  |  |  |
|             |                                                                           | Definice DPH přiznání                                                                     |  |  |  |  |  |  |  |
|             |                                                                           | $\blacktriangledown$<br>Vzor 18/19                                                        |  |  |  |  |  |  |  |
|             |                                                                           | Druh výkazu                                                                               |  |  |  |  |  |  |  |
|             |                                                                           | Firma<br>ш                                                                                |  |  |  |  |  |  |  |

*Obr. 16 – Přehled DPH - Zadání omezení*

Na dalším kroku je možné provést tisk reportu přes tiskovou sestavu "Seznam položek pro KH DPH  $(CZ)$ " (viz kapitola 2.5 "Reporty a Exporty").

## **2.5 REPORTY A EXPORT**

Postup je stejný pro všechny reporty a exporty pro Finanční správu České republiky.

### 2.5.1 TISKOVÉ SESTAVY

Formulář Kontrolního hlášení DPH ve formátu PDF, který byl uvolněn Finanční správou, není implementován do systému Abra G3/G4.

#### Byly přidány nové **tiskové sestavy**:

- "Seznam položek pro KH DPH (CZ) pro uzávěrku DPH" (Tiskové sestavy -> "DPH Kontrolní hlášení KH DPH CZ") (viz Obr. 17)
- "Seznam položek pro KH DPH (CZ)" (Tiskové sestavy -> "DPH Kontrolní hlášení KH DPH CZ") (viz Obr. 18)

Tiskové sestavy zobrazují doklady, které jsou podkladem pro podání Kontrolního hlášení. Slouží uživateli jako přehled a kontrolní zobrazení relevantních dokladů před jejich samotným exportem do XML. Tiskový formulář KH DPH není v ABRA SW implementován (jelikož podání probíhá pouze elektronickou formou).

Tisková sestava "Seznam položek pro KH DPH (CZ)" (agenda "Přehled DPH") zobrazuje informace dle zadaných podmínek omezení k okamžiku vytvoření sestavy. Oproti tomu sestava "Seznam položek pro KH DPH (CZ) pro uzávěrku DPH" sestaví přehled dokumentů k okamžiku vytvoření příslušné uzávěrky DPH (agenda "Uzávěrky DPH").

Číslo dokladu je použito ve tvaru odpovídajícím pravidlům pro vstupní a výstupní doklady (viz "2.1.1. Firemní parametry").

Ve sloupci "Číslo zdrojového dokladu" se u dokladu Reverse Charge (DRC) zobrazuje externí číslo faktury přijaté (FP), ze které byl daný DRC vytvořen.

Sloupec "Typ plnění" zobrazuje na tiskových sestavách Kód předmětu plnění.

Na tiskové sestavě "Seznam položek pro KH DPH (CZ)" se zobrazují rovněž dokumenty, které byly vyloučeny z exportu KH DPH (viz kapitola "2.2.3. Doplňkové číslo a Preference výkazu DPH"). Tyto doklady jsou v řádku označeny symbolem "X" a jsou zobrazeny v oddělené kategorii "EX" (viz Obr. 18).

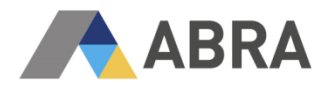

#### Seznam položek pro KH DPH (CZ) pro uzávěrku DPH Firma: DEMO

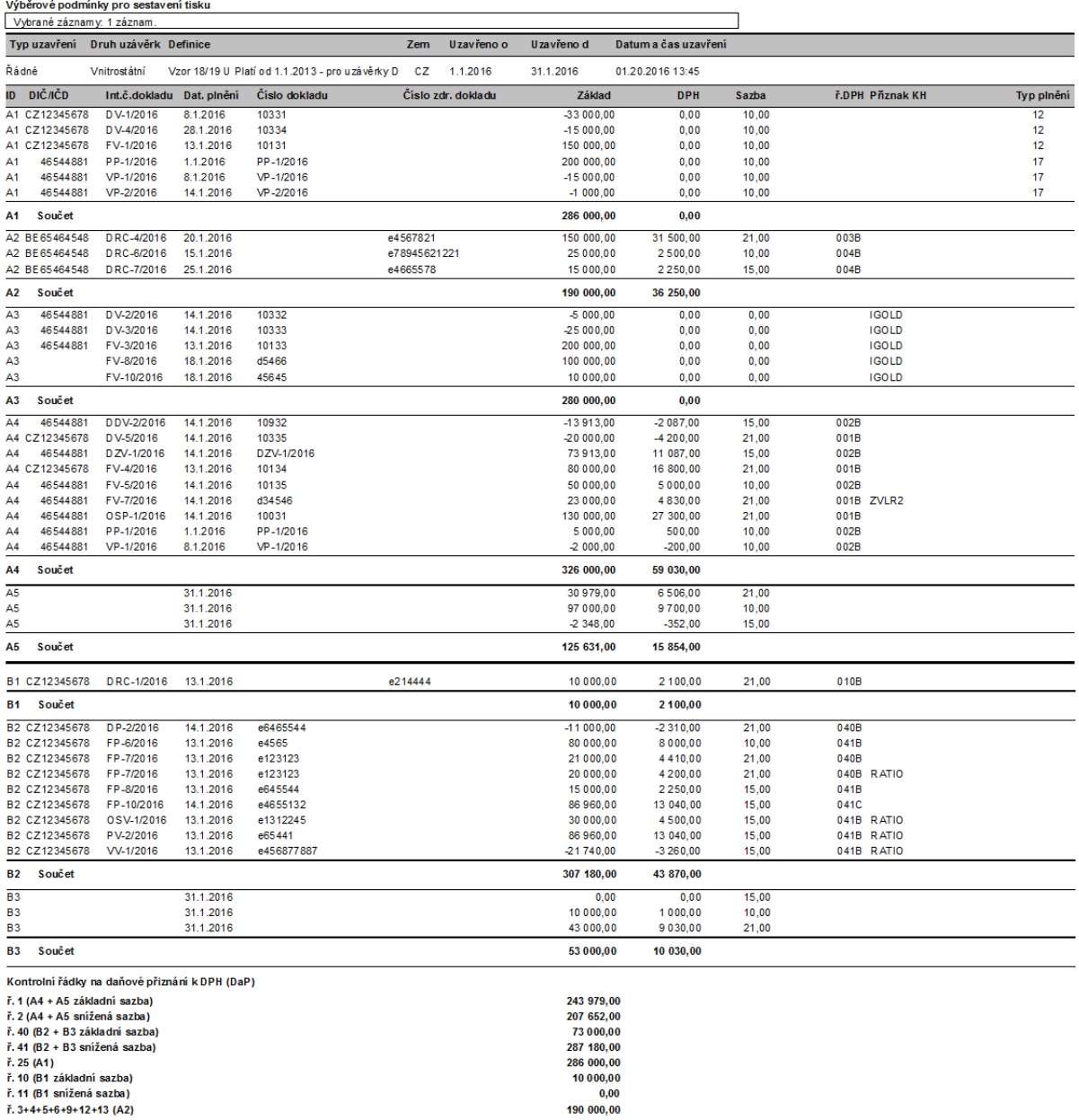

–<br>Ve sloupcích "Číslo dokladu" a "Číslo zdr. dokladu" se tiskne max. 21 znaků ze 30 možných.

*Obr. 17 - Seznam položek pro KH DPH (CZ) pro uzávěrku DPH*

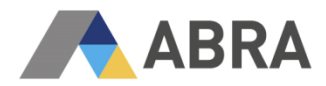

#### Seznam položek pro KH DPH (CZ) Firma: DEMO

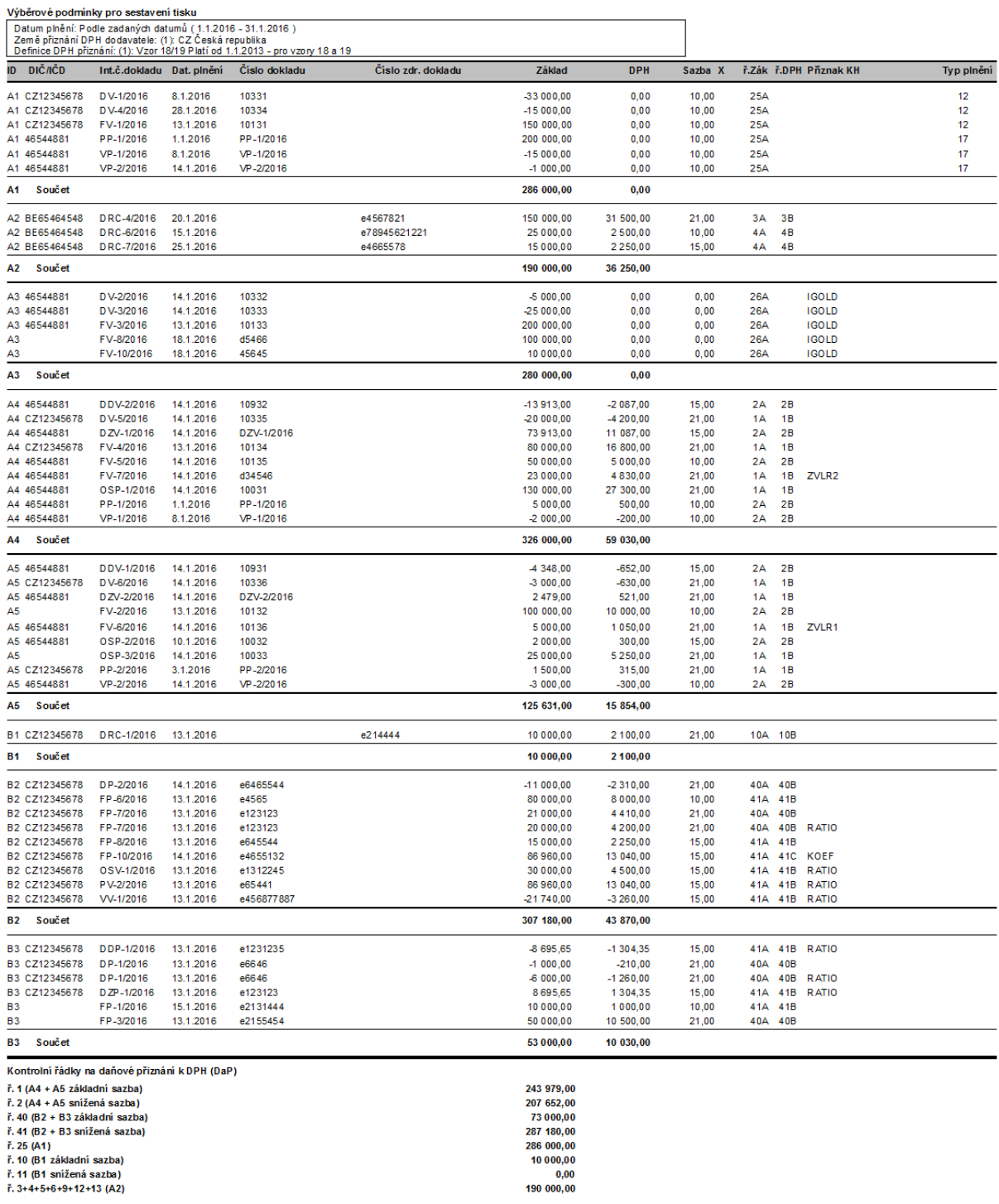

–<br>Položky označené "X" nebudou zahrnuty do exportu<br>Ve sloupcích "Číslo dokladu" a "Číslo zdr. dokladu" se tiskne max. 21 znaků ze 30 možných.

*Obr. 18 - Seznam položek pro KH DPH (CZ)*

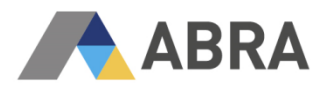

#### 2.5.2 EXPORT

Nový export "DPH – Kontrolní hlášení (2016)" je možné vytvořit pouze z agendy "Uzávěrky DPH". Respektuje XML strukturu zveřejněnou na stránkách Daňové správy, která spadá pod Finanční správu České republiky [\(POPIS STRUKTURY\).](http://adisepo.mfcr.cz/adistc/adis/idpr_pub/epo2_info/popis_struktury_seznam.faces)

Soubor s daty vytvořený dle definice exportu se volbou "Najít soubor" uloží do složky "ABRA\_EXPORT\DPH", ve složce Dokumenty daného profilu uživatele přihlášeného do Windows. Exportovaný soubor je poté nutné podat k rukám finanční správy (viz kapitola "1.3 Podání").

## 2.5.2.1 POSTUP VYTVOŘENÍ EXPORTU

Export Kontrolního hlášení lze vytvořit pomocí agendy "Uzávěrky DPH" (Účetnictví -> DPH - > Uzávěrky DPH).

Nejprve si vytvoříte uzávěrku pro dané období a následně pomocí rozšířené volby tlačítka "Tisk, export" vyberete volbu "Export" (viz Obr. 19).

| Agendy       |              | Začináme Omezení Seznam Detail Doklady                                                                                                    |                             |  |  |  |  |  |  |  |  |  |
|--------------|--------------|----------------------------------------------------------------------------------------------------|-----------------------------|--|--|--|--|--|--|--|--|--|
|              | Uzávěrky DPH | Vyhledávat ve vybraném omezení<br>Fulltext:                                                                                                |                             |  |  |  |  |  |  |  |  |  |
| $\mathbf{E}$ |              | Vybrané omezení v Vše bez omezení<br>Zámam: $1z1$                                                                                          | <b>Tisk</b>                 |  |  |  |  |  |  |  |  |  |
|              |              | Datum a čas uzavření D Datum odeslání<br>D Z. D Datum od D Datum do D Popis<br>Typ uzavření D Definice DPH přiznání<br>Vytvořil<br>Opravil | <b>B2B</b> export           |  |  |  |  |  |  |  |  |  |
|              |              | A Řádné<br>Vzor 18/19 U Platí od 1.1.2013 - pro uzávěrky DPH - pri CZ<br>1.12.2015<br>Jaroslav Novák<br>31.12.2015<br>16.12.2015 16:08     | Export                      |  |  |  |  |  |  |  |  |  |
|              |              | <b>муниката</b>                                                                                                    |                             |  |  |  |  |  |  |  |  |  |
|              |              | Občerstvit                                                                                                    |                             |  |  |  |  |  |  |  |  |  |
|              |              |                                                                                                    |                             |  |  |  |  |  |  |  |  |  |
|              |              |                                                                                                    | $\mathbf{r}$<br>Označit vše |  |  |  |  |  |  |  |  |  |
|              |              | Najit                                                                                                    |                             |  |  |  |  |  |  |  |  |  |
|              |              | Najít další                                                                                                    |                             |  |  |  |  |  |  |  |  |  |
|              |              |                                                                                                    |                             |  |  |  |  |  |  |  |  |  |
|              |              |                                                                                                    |                             |  |  |  |  |  |  |  |  |  |
|              |              |                                                                                                    |                             |  |  |  |  |  |  |  |  |  |
|              |              |                                                                                                    |                             |  |  |  |  |  |  |  |  |  |

*Obr. 19 – Uzávěrky DPH – Export*

Zvolte možnost "Aktuální záznam" (viz Obr. 20) a potvrďte tlačítkem OK.

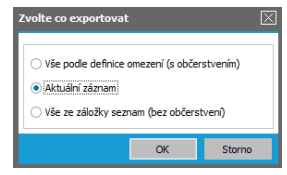

Obr. 20 – Uzávěrky DPH – Volba exportu

Vyberte definovatelný export "DPH – Kontrolní hlášení (2016)" a použijte tlačítko "Export" (viz Obr. 21).

| Agendy                | Seznam Detail                                                                                                    |                                          |
|-----------------------|----------------------------------------------------------------------------------------------------|------------------------------------------|
| Definovatelné exporty | $\blacksquare$<br>Q<br>Vyhledávat ve zvolené skupině / filtru<br>Fulltext:                                                                       | $\overline{\phantom{a}}$<br>Tisk, export |
|                       | $\overline{\phantom{a}}$<br>Omezení: Zobrazit nabízené<br>Typ: Formuláře a sestavy<br>Nový                                                       |                                          |
|                       | Vybraný filtr:<br>Záznam: 1 z 2<br>v žádný                                                                                                    | Opravit                                  |
|                       | Systémová   Je formulář   Globální   Nabízet<br>Název definovatelného exportu                                                                    | Zkopírovat                               |
|                       | DPH - Kontrolní hlášení (2016)<br>Ano<br>Ne<br>Ano<br>Ano<br>Vzor 18/19 - DPH přiznání vzory 18 a 19 (z uzávěrek DPH)<br>Ne<br>Ano<br>Ano<br>Ano | Vymazat                                  |
|                       |                                                                                                    |                                          |
|                       |                                                                                                    | Nabízet                                  |
|                       |                                                                                                    | l v<br>Označit vše                       |
|                       |                                                                                                    | $\overline{\phantom{a}}$<br>Filtrovat    |
|                       | $\blacksquare$<br>٠                                                                                                    | $\geq$                                   |
|                       | Hiedat<br>Třídění:<br>Název                                                                                                    |                                          |
|                       | Naplánovat<br>Export                                                                                                    | Storno                                   |

Obr. 21 – Definovatelné formuláře – Výběr exportu

V okně "Vyberte příkaz" (viz Obr. 22), vyberte poslední možnost "Najít soubor" a použijte tlačítko OK.

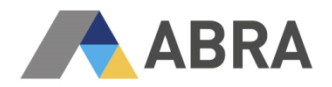

Poznámka: Je možné vybrat možnost "Vytvořit dokument" (viz Obr. 22) a XML s Kontrolním hlášením nejprve uložit do Dokumentů v systému ABRA G3/G4 (Kategorie: FILE). Po vytvoření dokumentu přejdete na jeho Detail, podzáložku Obsah a použijete tlačítko "Uložit do...".

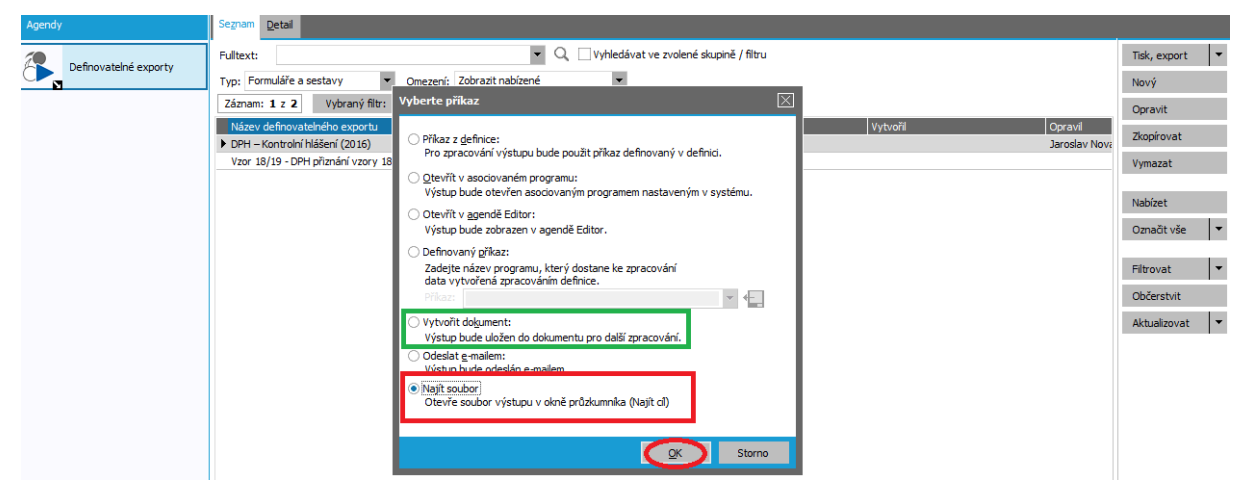

Obr. 22 – Definovatelné exporty – Volba příkazu

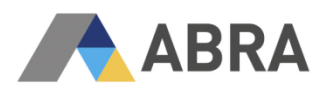

#### **ČASTÉ OTÁZKY KE KONTROLNÍMU HLÁŠENÍ DPH**  $3<sub>1</sub>$

## **3.1 DO KTERÝCH ČÁSTÍ KH DPH SE VYKAZUJÍ JAKÁ PLNĚNÍ A KDE SE TATO PLNĚNÍ VYSKYTUJÍ V RÁMCI DPH PŘIZNÁNÍ?**

#### **A. Plnění, u kterých je plátce povinen přiznat daň a uskutečněná plnění v režimu přenesení daňové povinnosti**

**A.1.** Uskutečněná zdanitelná plnění v režimu přenesení daňové povinnosti, u kterých je povinen přiznat daň příjemce plnění podle § 92a

**-** souhrn plnění odpovídá řádku 25 daňového přiznání k DPH

**A.2.** Přijatá zdanitelná plnění, u kterých je povinen přiznat daň příjemce dle § 108 odst. 1 písm. b) a c) (§ 24, § 25)

**-** zahrnuje plnění spadající do DPH přiznání na řádky číslo 3, 4 a 9 (vyplňuje plátce pořizující zboží v tuzemsku z jiného členského státu)

**-** zahrnuje také plnění jdoucí do DPH přiznání na řádky číslo 5, 6, 12 a 13 (vyplňuje plátce přijímající plnění od osoby neusazenou v tuzemsku s místem plnění v tuzemsku (§ 24), pokud jde o poskytnutí služby podle § 9 až 10d, dodání zboží s instalací a montáží nebo dodání zboží soustavami a sítěmi)

**A.3.** Uskutečněná plnění ve zvláštním režimu pro investiční zlato podle § 101c odst. 1 písm. c) bod 2

**-** hodnota osvobozeného plnění jde do DPH přiznání na řádek 26 (vyplňuje plátce, který uskutečnil dodání investičního zlata osvobozené od daně ve zvláštním režimu pro investiční zlato (§ 92) a má nárok na odpočet daně podle § 92 odst. 6 písm. b) a c))

**A.4.** Uskutečněná zdanitelná plnění a přijaté úplaty s povinností přiznat daň dle § 108 odst. 1 písm. a) s hodnotou nad 10.000,- Kč včetně daně a všechny provedené opravy podle § 44 bez ohledu na limit

**-** zahrnuje plnění, které jsou součástí řádku číslo 1 a 2 DPH přiznání (vyplňuje plátce uskutečňující zdanitelné plnění dodání zboží nebo poskytnutí služby s místem plnění v tuzemsku (při plnění vyšším než 10 000,- Kč včetně daně) včetně zvláštních režimů při splnění těchto limitů - zvláštní režim pro cestovní službu (§ 89) a zvláštní režim pro použité zboží (§ 90). Zahrnuje také všechny provedené opravy výše daně podle § 44 bez ohledu na limit. Obsahuje rovněž opravy zdanitelných plnění podle § 42 vykazovaných v části A.4. a to s ohledem na limit (absolutní hodnota opravy).

**A.5.** Ostatní uskutečněná zdanitelná plnění a přijaté úplaty s povinností přiznat daň dle § 108 odst. 1 písm. a) s hodnotou do 10.000,- Kč včetně daně, nebo plnění, u nichž nevznikla povinnost vystavit daňový doklad.

**-** zahrnuje plnění, která jsou součástí řádku 1 a 2 DPH přiznání (všechna plnění s povinností přiznat daň podle § 108 odst. 1 písm. a), která nejsou uvedena v A.4.)

#### **B. Přijatá zdanitelná plnění s místem plnění v tuzemsku**

**B.1.** Přijatá zdanitelná plnění v režimu přenesení daňové povinnosti, u kterých je povinen přiznat daň příjemce podle § 92a

**-** zahrnuje plnění spadající do DPH přiznání na řádky číslo 10 a 11 (vyplňuje příjemce plnění v režimu přenesení daňové povinnosti)

**B.2.** Přijatá zdanitelná plnění a poskytnuté úplaty, u kterých příjemce uplatňuje nárok na odpočet daně dle § 73 odst. 1 písm. a) s hodnotou nad 10.000,- Kč včetně daně a všechny přijaté opravy podle § 44 bez ohledu na limit

**-** zahrnuje plnění spadající do DPH přiznání na řádky číslo 40, 41 (vyplňuje příjemce, který přijal plnění a daňový doklad od plátce s hodnotou plnění nad 10 000,- Kč včetně daně, a u kterého si v daném zdaňovacím období uplatňuje v daňovém přiznání nárok na odpočet, včetně oprav. Zahrnuje také přijaté opravy výše daně podle § 44 bez ohledu na limit. Obsahuje rovněž opravy podle § 74 s ohledem na limit (absolutní hodnota opravy). V případě kráceného nároku na

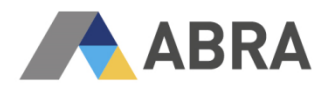

odpočet daně podle §76 se do KH DPH bude uvádět celá hodnota základu daně a daň na přijatém daňovém dokladu. U poměrného nároku na odpočet daně se do Kontrolního hlášení uvede pouze ta poměrná část základu daně a k tomu příslušná daň, ze které má plátce nárok na odpočet (dle § 75). U poměrného odpočtu (při douplatnění zbytku na konci roku) bude tato hodnota uváděna pouze v daňovém přiznání k DPH)

**B.3.** Přijatá zdanitelná plnění a poskytnuté úplaty, u kterých příjemce uplatňuje nárok na odpočet daně dle § 73 odst. 1 písm. a) s hodnotou do 10.000,- Kč včetně daně

**-** zahrnuje plnění, která jsou součástí řádku 40 a 41 DPH přiznání (vyplňuje příjemce zdanitelného plnění dodání zboží či poskytnutí služby s místem plnění v tuzemsku od plátců (hodnota zdanitelného plnění do 10 000,- Kč včetně daně). Obsahuje rovněž opravy podle § 74 s ohledem na limit (absolutní hodnota opravy))

## **3.2 KTERÉ DOKLADY VSTUPUJÍ DO KH DPH?**

Přehled dokladů lze zobrazit pomocí tiskové sestavy "Seznam položek pro KH DPH (CZ)" (Účetnictví -> DPH -> Přehled DPH -> report "DPH – Kontrolní hlášení KH DPH CZ")

## **3.3 CO DÁLE S EXPORTOVANÝM XML SOUBOREM KH DPH?**

Kontrolního hlášení se podává elektronicky na elektronickou adresu podatelny správce daně.

Je možné ho podat pomocí:

- aplikace EPO na stránkách Daňového portálu [\(DAŇOVÝ PORTÁL\)](https://adisdpr.mfcr.cz/adistc/adis/idpr_epo/epo2/uvod/nacteni_souboru.faces). Formulář Daňového portálu obsahuje nápovědy, pomůcky k vyplňování, číselníky a další.
- datové schránky.

# **3.4 JAK VYLOUČIT DOKLAD Z EXPORTU DO KH DPH?**

Pokud existuje odůvodněný případ, že určitý daňový doklad nemá být součástí KH DPH, je možné nastavit na předmětném dokladu položku "Preference výkazu DPH" na hodnotu "EX" (viz Obr. 23).

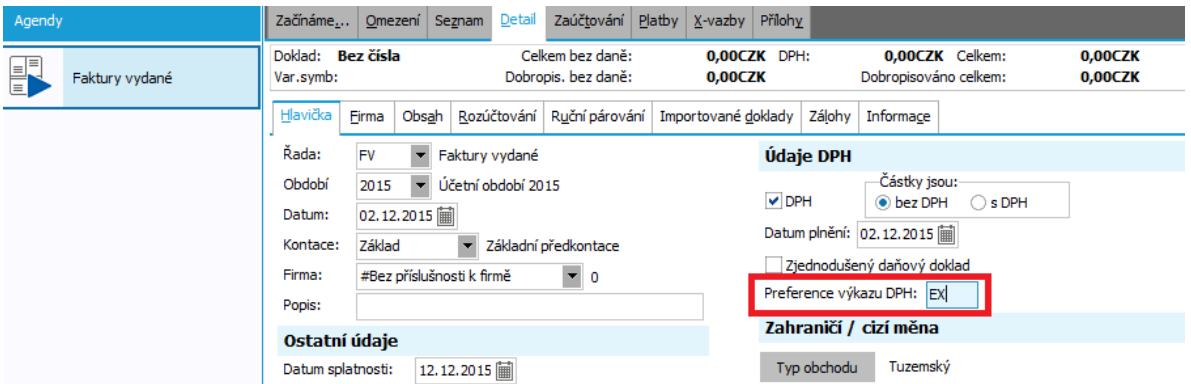

*Obr. 23 - Seznam položek pro KH DPH (CZ) – Preference výkazu DPH*

## **3.1 JAKÝM ZPŮSOBEM JE REALIZOVÁNO ZAOKROUHLOVÁNÍ V KH DPH?**

Implementace respektuje následující předpisy: Základ daně a daň se do KH DPH uvádějí v principu výpočtu a zaokrouhlování dle §37 (výpočet daně u dodání zboží a poskytnutí služby) a §39 a §40 (přijetí služby poskytnuté osobou neusazenou v tuzemsku nebo pořízení zboží z jiného členského státu).

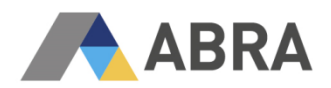

# **3.2 JAK SESTAVOVAT ČTVRTLETNÍ DPH PŘIZNÁNÍ A SOUČASNĚ MĚSÍČNÍ KH DPH?**

V případě, že je subjekt povinen vykazovat KH DPH na měsíční bázi a zároveň podává DPH přiznání čtvrtletně, pak v rámci agendy "Uzávěrky DPH" sestaví například:

- únor 2016: za období 1/2016 měsíční uzávěrku napočítat jen KH DPH
- březen 2016: za období 2/2016 měsíční uzávěrku napočítat jen KH DPH
- duben 2016: za období 3/2016 měsíční uzávěrku napočítat jen KH DPH
- duben 2016: za období 1-3/2016 čtvrtletní uzávěrku napočítat jen DPH přiznání

## **3.3 JAK PROVÉST AKTUALIZACI TUZEMSKÝCH DRC ZADANÝCH OD 1. 1. 2016, U KTERÝCH CHYBÍ TYP PLNĚNÍ?**

Uživatelé, kteří zadávali od 1. 1. 2016 faktury přijaté (FP) s tuzemským přenesením daňové povinnosti a vystavovali k nim doklady přenesení daňové povinnosti (DRC) na starší verzi, než je konzervativní lednová legislativní verze 16.01.03, potřebují tyto doklady před sestavením KH DPH aktualizovat, aby se na ně správně přenesl typ plnění přenesení daňové povinnosti, který je uvedený na faktuře přijaté. Aktualizaci dokladů DRC lze provést v agendě "Doklady reverse charge" v těchto krocích:

- 1) Editovat konkrétní DRC
- · ,<br>2) Použít tlačítko "Převzít" na záložce "Obsah"<br>3) Uložit dokument DRC a provést občerstvení
- 3) Uložit dokument DRC a provést občerstvení
- 4) Kontrola provedení opravy zobrazit si detail upraveného dokladu. Na dokladu by již měla být vidět položka "Typ plnění" (viz Obr. 24)

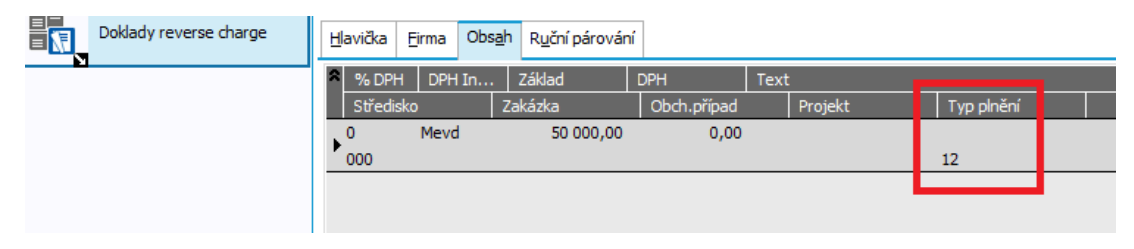

*Obr. 24 – Doklady reverse chargé – typ plnění*

## **3.4 PROČ VYCHÁZÍ JINÉ HODNOTY PŘI SESTAVOVÁNÍ DPH PŘIZNÁNÍ PŘES AGENDU UZÁVĚRKY DPH A JINÁ PŘES PŘEHLED DPH?**

Pro sestavování DPH přiznání v rámci agendy "Přehled DPH" se aktuálně (od 1. 1. 2013) využívá definice DPH přiznání "Vzor 18/19". Agenda "Uzávěrky DPH" pracuje s definicí DPH přiznání "Vzor 18/19 U" (od 1. 1. 2013). Pokud byla definice pro Přehled DPH v minulosti měněna (například pokud proběhly změny v nastavení DPH indexů), je potřeba tyto změny promítnout i pro vzor používaný v Uzávěrkách DPH (Vzor 18/19 U).

#### $\overline{\mathbf{A}}$ . **POUŽITÉ ZKRATKY**

- DDP Dobropis daňového zálohového listu přijatého
- DDV Dobropis daňového zálohového listu vydaného
- DIČ Daňové identifikační číslo
- DP Dobropis faktury přijaté
- DV Dobropis faktury vydané
- DRC Doklad Reverse Charge

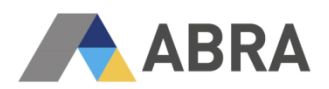

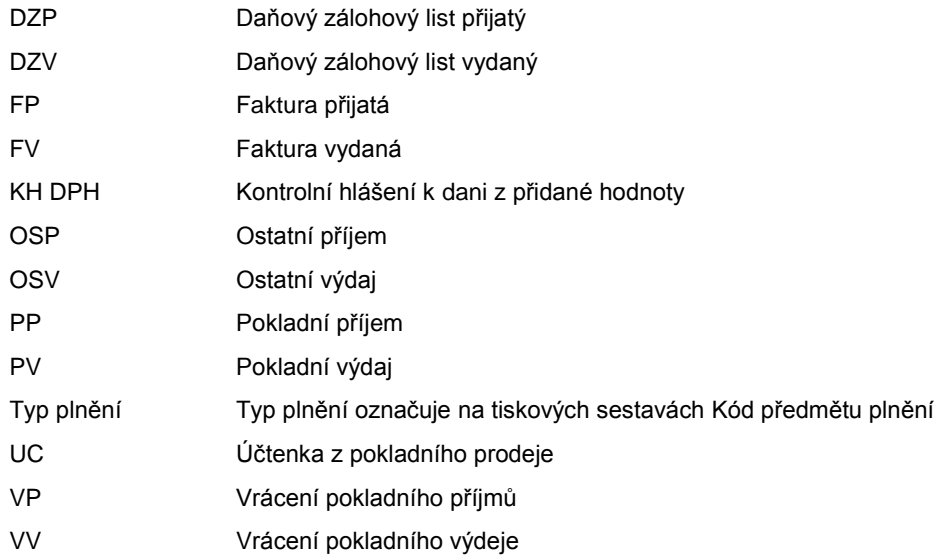